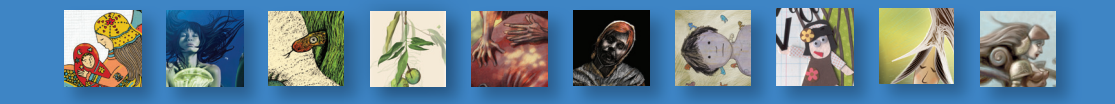

# apuntes de de la contración de la contración de la contración de la contración de la contración de la contración de la co<br>De la contración de la contración de la contración de la contración de la contración de la contración de la co<br>

victoria **PETERS** | edwin **CRUZ** | daniel **FAJARDO** | benjamín **CÁRDENAS** | jorge **ÁVILA** andrés **GARCÍA** | enrique **LARA** | giovanny **RODRÍGUEZ** | daniel **SALAMANCA** | nestor **PATIÑO**

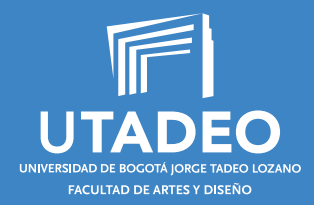

## apuntes de ilustración JS  $\begin{pmatrix} 1 \\ 1 \end{pmatrix}$

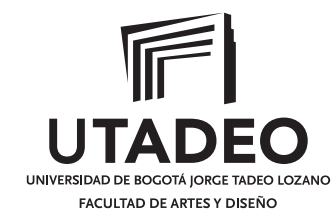

Apuntes de ilustración dos / Victoria Peters … [et al.]. – Bogotá : Universidad de Bogotá Jorge Tadeo Lozano. Facultad de Artes y Diseño. Programa de Diseño Gráfico, 2014. 124 p. ; 22 cm.

ISBN: 978-958-725-142-5

1. DISEÑO GRÁFICO. 2. ILUSTRACIONES. I. Peters Rada, Victoria Eugenia.

CDD741.6"A95p"

Universidad de Bogotá Jorge Tadeo Lozano Carrera 4 Nº 22-61 | PBX: 242 7030 | [www.uatdeo.edu.co](http://www.uatdeo.edu.co) Programa de Diseño Gráfico

apuntes de **ILUSTRACIÓN DOS**

ISBN: 978-958-725-142-5 Primera edición - 2014

**RECTORA** Cecilia María Vélez White

VICERRECTORA ACADÉMICA Margarita María Peña Borrero

DECANO FACULTAD DE ARTES Y DISEÑO Alberto Saldarriaga

DECANA DEL PROGRAMA DE DISEÑO GRÁFICO

Pastora Correa

DIRECTOR EDITORIAL (E) Jaime Melo Castiblanco

COORDINACIÓN DEL PROYECTO Pedro Duque

CONCEPTO GRÁFICO Y DIAGRAMACIÓN

Victoria Eugenia Peters Rada

CONTROL Y SUPERVISIÓN DE PRODUCCIÓN

Henry Colmenares Melgarejo

Prohibida la reproducción total o parcial por cualquier medio sin autorización escrita de la Universidad.

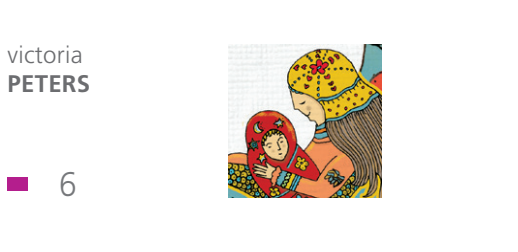

edwin CRUZ

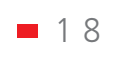

daniel

 $\blacksquare$  30

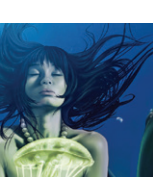

andrés GARCÍA

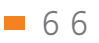

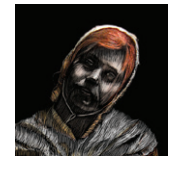

enrique LARA

■ 76

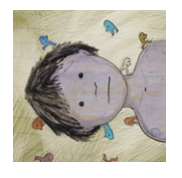

**FAJARDO** 

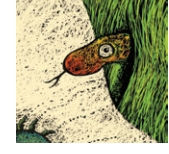

benjamín<br>CÁRDENAS

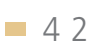

jorge

ÁVILA

 $\Box$  54

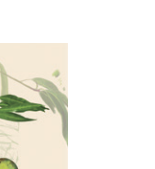

giovanny<br>**RODRÍGUEZ** 

■ 8 8

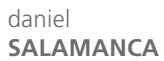

 $100$ 

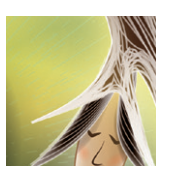

nestor **PATIÑO**  $112$ 

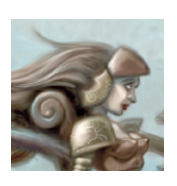

### apuntes de ilustración

El Área de Ilustración del Programa de Diseño Gráfico de la Facultad de Artes y Diseño de la Universidad Jorge Tadeo Lozano, presenta a la academia en general un nuevo logro resultado de experiencias condensadas en notas de clase de algunos docentes que han regentado la asignatura de Ilustración I (análoga) y II (digital), inmersas en el Programa.

En estas *notas de clase* se evidencia la vocación histórica en la formación de ilustradores con la que se distinguió por mucho tiempo al Programa, y las tendencias actuales y prácticas con las que se están formando los nuevos ilustradores.

Es así, como cada docente puntualiza la manera como transmite sus conocimientos, estrategias didácticas y pedagógicas desarrolladas por años de práctica y revela algunos de sus *trucos profesionales* acumulados como ilustrador o artista comercial, amalgamando en beneficio de la comunidad estudiantil experiencia profesional que lo convierte en modelo a seguir, y experiencia docente que posibilita a los mismos beneficiarse de ese conocimiento como creador de imágenes.

*Apuntes de ilustraci*ón *dos* da continuidad a *Apuntes de ilustración uno*, en cuanto apoyo didáctico el papel que desempeñará como manual de ayuda y consulta para los estudiantes que se apoyen en él, buscando ampliar sus conocimientos y la guía en que se convertirá para el ilustrador neófito que inicia su vida laboral al terminar sus estudios.

PEDRO DUQUE L. profesor

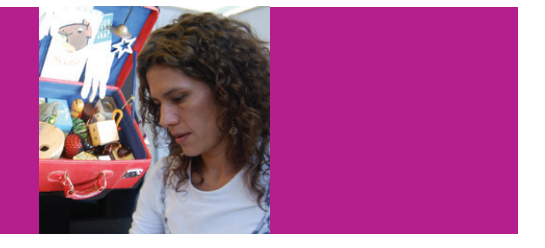

#### victoria eugenia peters rada

diseñadora gráfica | Universidad Jorge Tadeo Lozano especialista en pedagogía del diseño | Universidad Nacional de Colombia estudiante maestría en semiótica | Universidad Jorge Tadeo Lozano asignaturas | Ilustración I y II -

https://www.flickr.com/photos/15421411@N08/

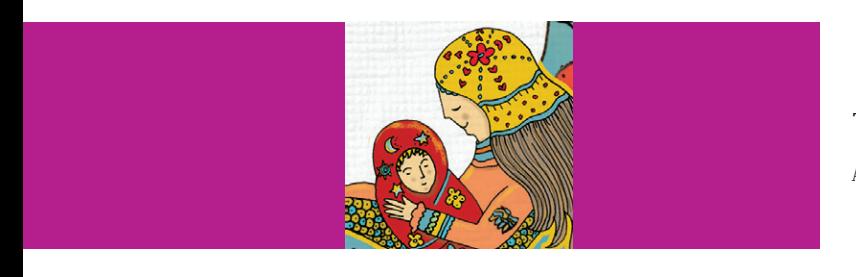

#### Tiki, Tiki, tai Arrullos, secretos y relatos de los Rrom colombianos

*"No sólo existe lo visible y concebible, sino también lo inevitable y lo inconcebible"* Vassily KandisKy

Al iniciar un proyecto se debe hacer un acercamiento al tema y documentarse con varias fuentes de información. Realizar este proceso ayuda a identificar los contenidos importantes para representarlos con la imagen. Con el desarrollo de esta ilustración para la cubierta de un libro infantil, se muestra una forma de mezclar el dibujo a mano realizado con micropunta y la aplicación de color digital. Este libro, acorde con el Proyecto Lectura con la Primera Infancia de la Estrategia De Cero a Siempre, hace parte de la colección de enfoque diferencial que busca contribuir en la promoción del desarrollo de un mayor número de niños que pasan sus ratos en los jardines del ICBF, indistintamente de su condición étnica, de género o de discapacidad. Contiene relatos de la cultura, las costumbres y creencias de los gitanos o pueblo Rrom.

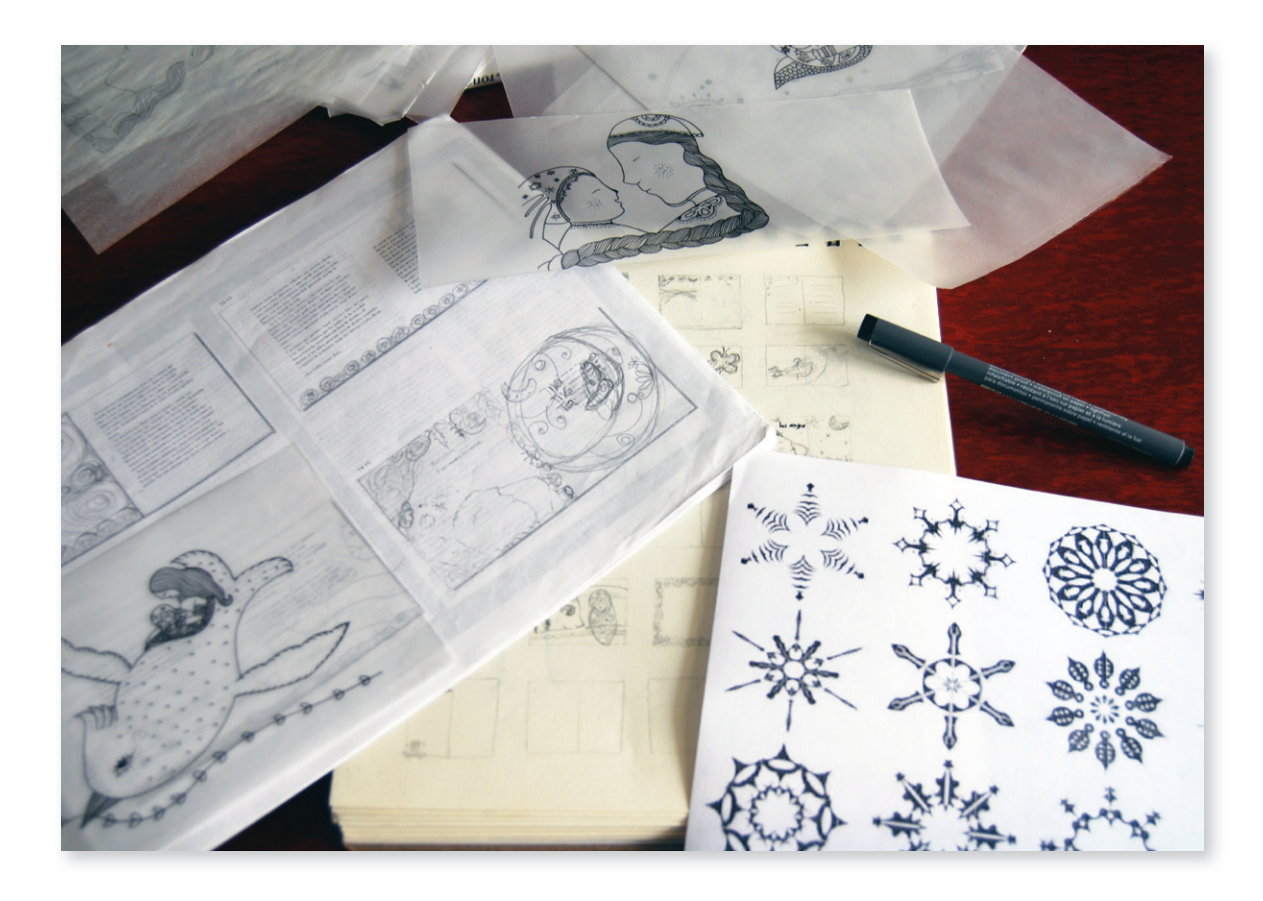

1 Antes de comenzar, lo primero es leer el texto. Entender el contenido del libro ayuda a construir la secuencia narrativa para determinar la distribución de la información en cada página. Se evalúan las opciones con el editor y se hace una aproximación con los bocetos de algunas de las páginas. A partir de esto se establece cuáles elementos de la vida cotidiana de los gitanos pueden ser altamente simbólicos y qué contenidos emotivos del texto se trasladan a la imagen. Hay que considerar que los arrullos, secretos y relatos se trabajan en edición bilingüe, español y romanés o shib romaní, y eso determina la diferencia en el manejo tipográfico.

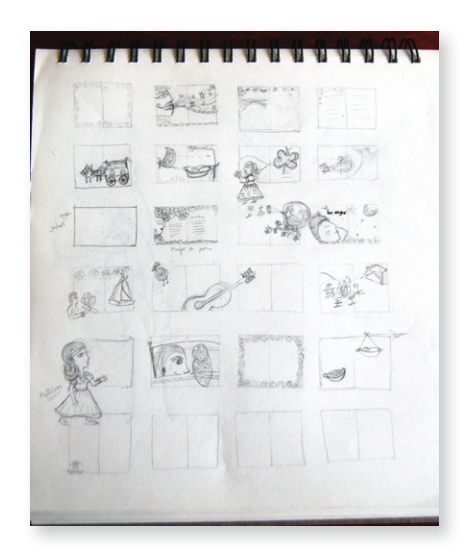

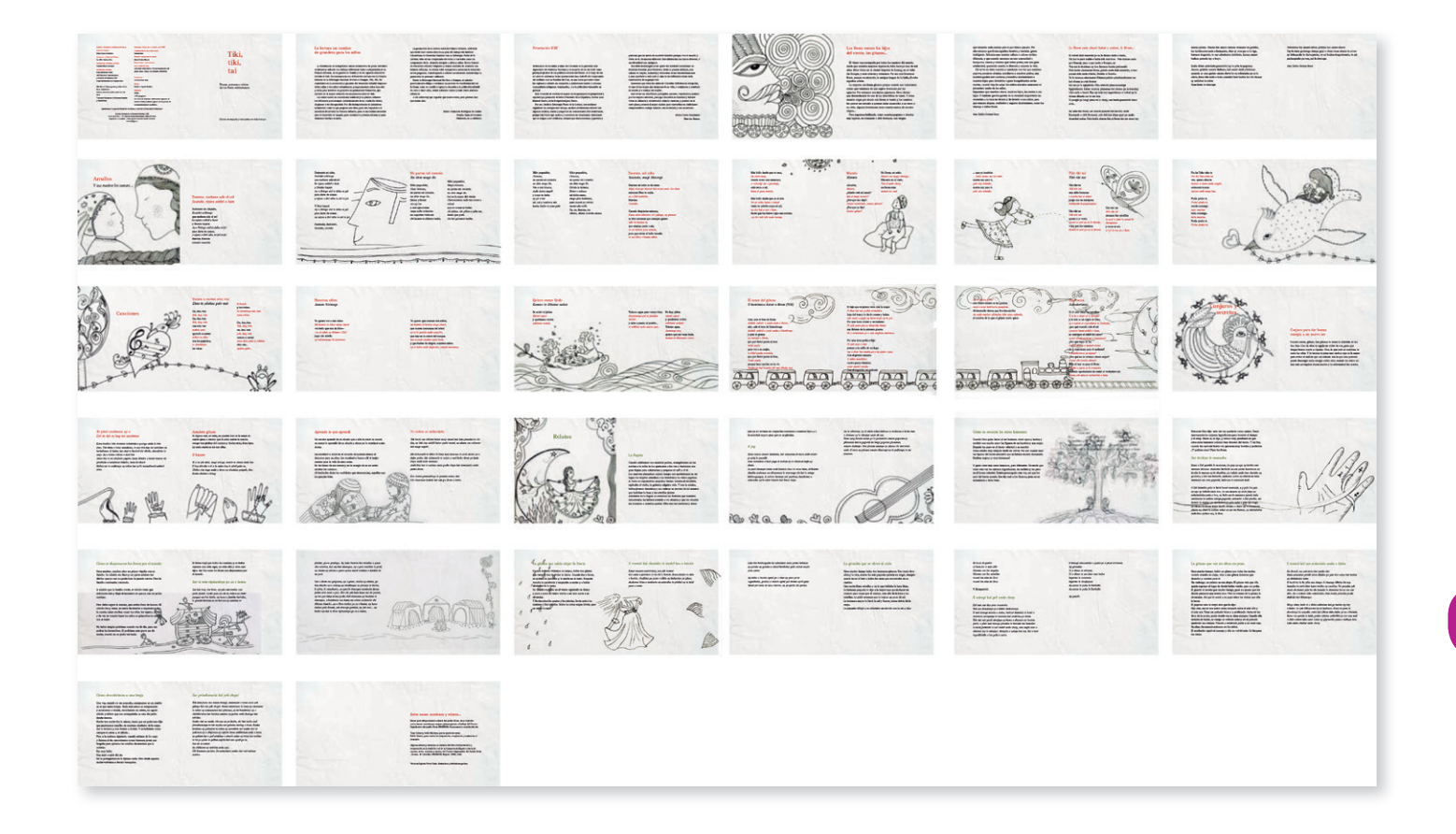

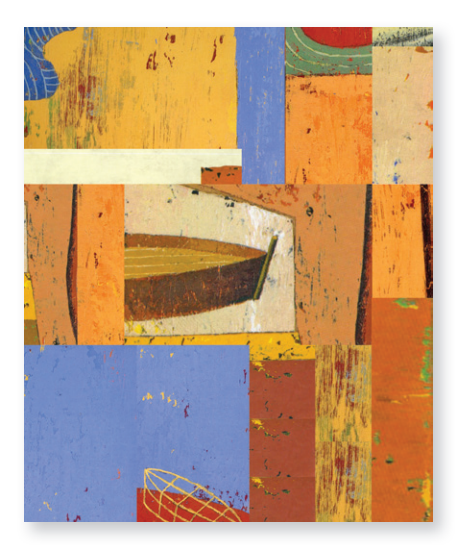

2 Después de tener los textos finales se hace una distribución en todas las doble páginas para visualizar el proyecto completo. Con algunos bocetos de las ilustraciones se determina la funcionalidad de los espacios y la armonía que van a tener con los textos. Luego se hace una prueba con muestras de color y se determina la paleta de color que se va a trabajar en todas las ilustraciones.

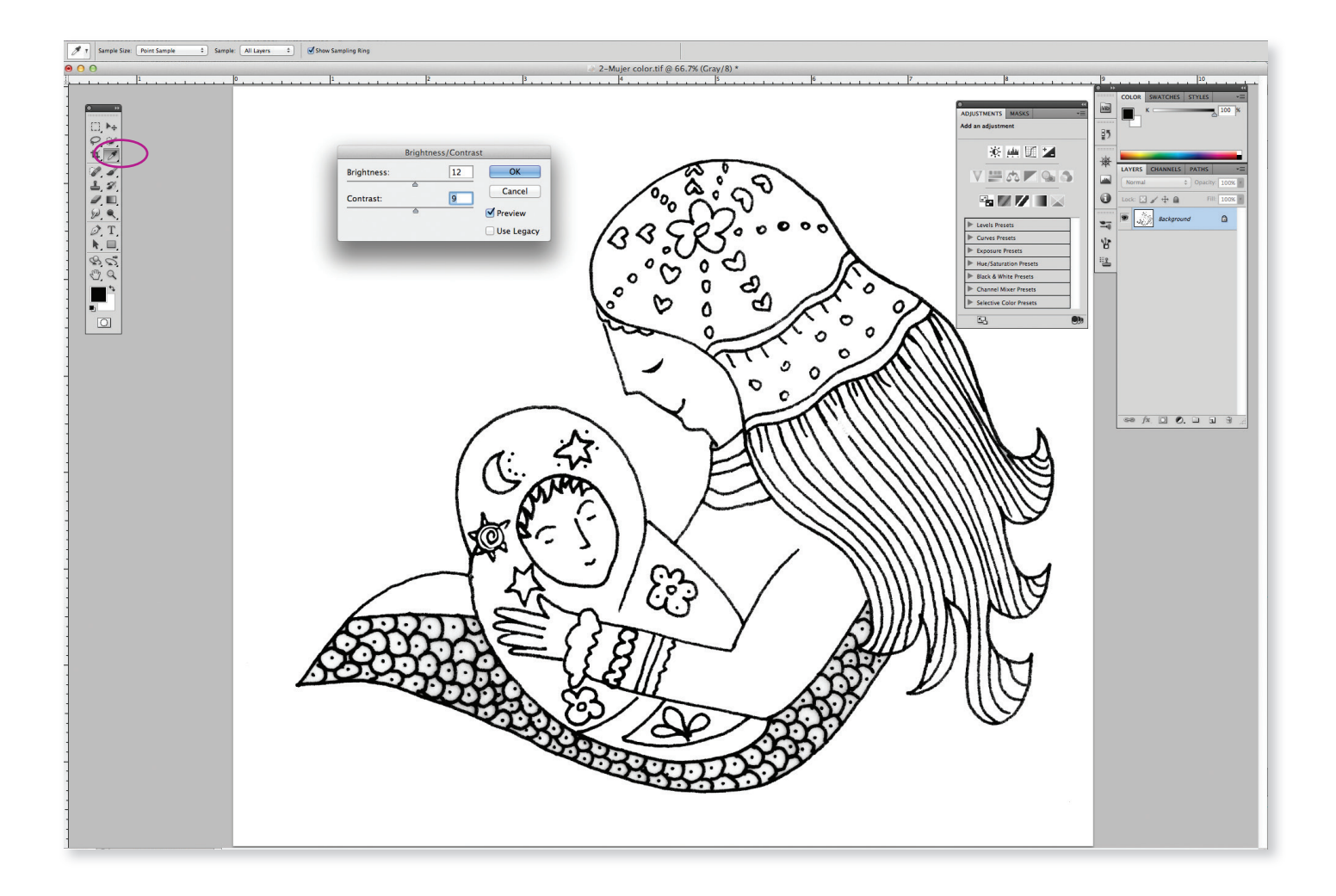

3 Elaboro algunas pruebas y determino trabajar la línea de contorno<br>3 manualmente. Luego hago una captura de esta ilustración. Con la manualmente. Luego hago una captura de esta ilustración. Con la opción de ajuste brillo/contraste elimino las áreas grises y oscurezco la línea negra para hacer la selección rápidamente. En cuanto a la técnica no tengo interés por hacer un despliegue de efectos, solo busco un lenguaje acorde con el texto donde se destaquen algunos elementos como: línea de contorno, colores planos, luces y texturas.

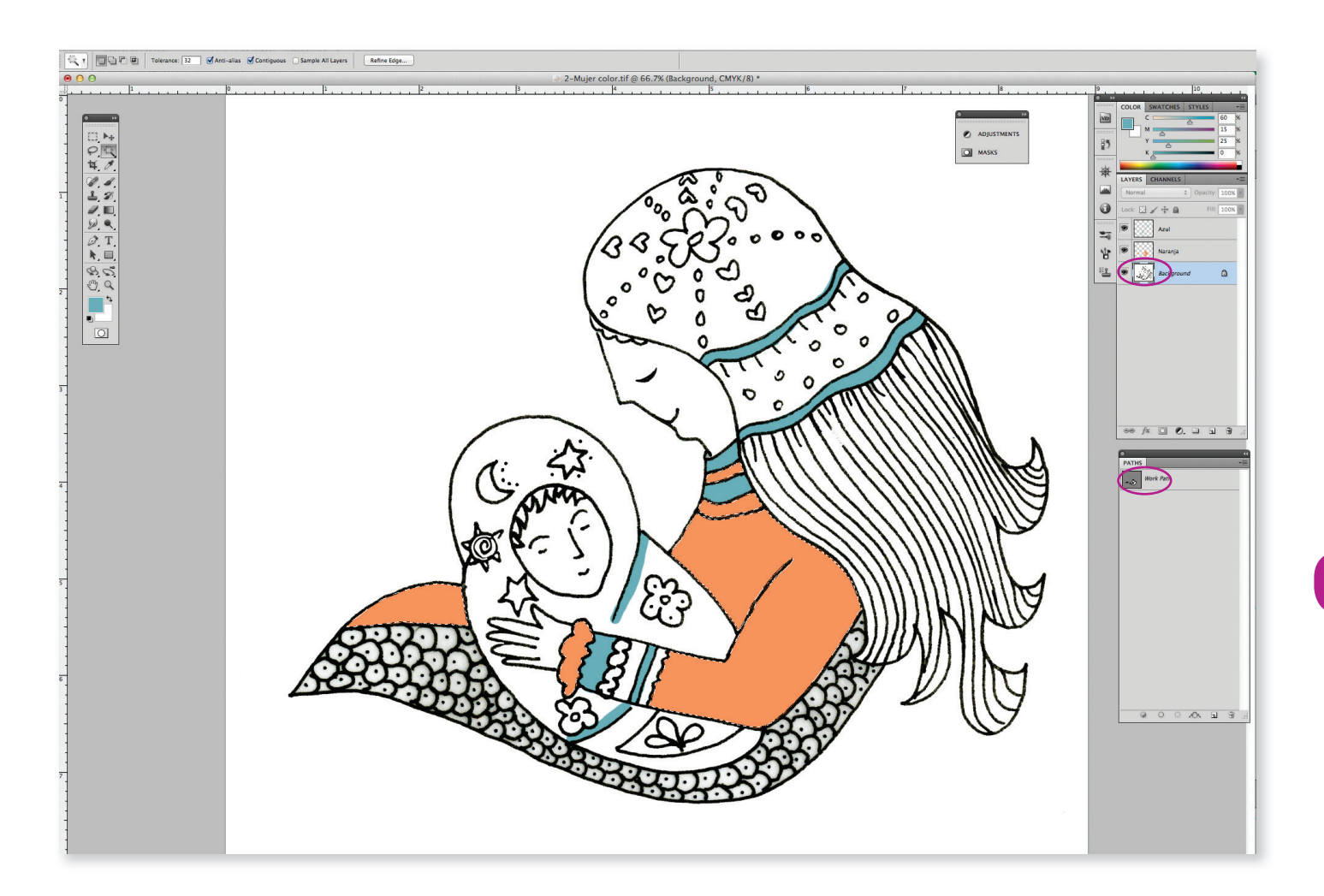

4 Empiezo con una selección de la blusa con la herramienta de varita mágica, luego voy a la ventana de trazados y elaboro un trazado que guardo para futuros cambios de manera más rápida. En una capa nueva aplico un tono naranja y luego en otra capa aplico tonos de azul para algunos detalles.

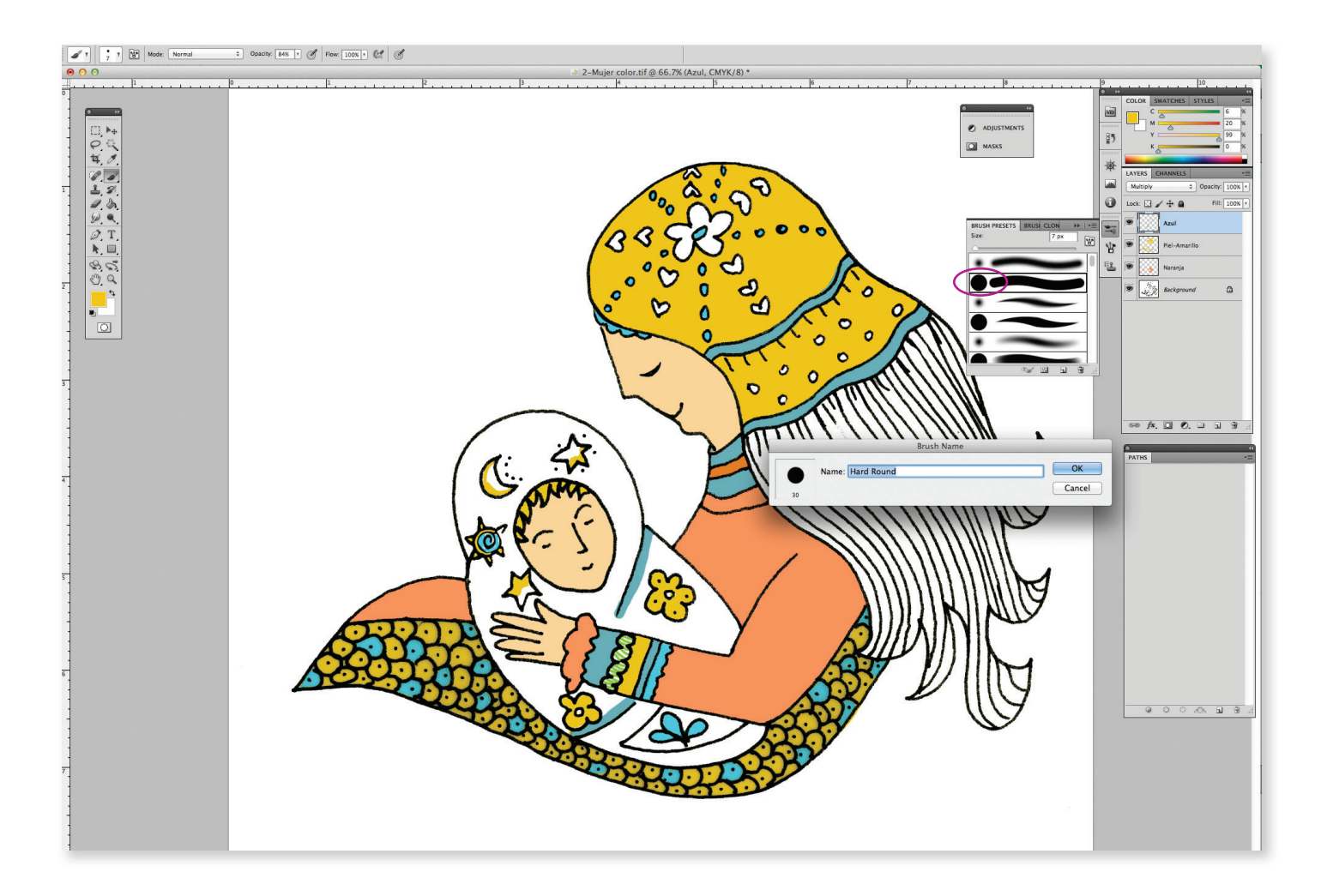

5 Con el color busco armonizar los detalles del pañuelo que cubre la cabeza de la mujer y la manta que envuelve al bebé. Mantengo la aplicación de color por capas pero en los detalles pequeños aplico el color con un pincel redondo de bordes definidos.

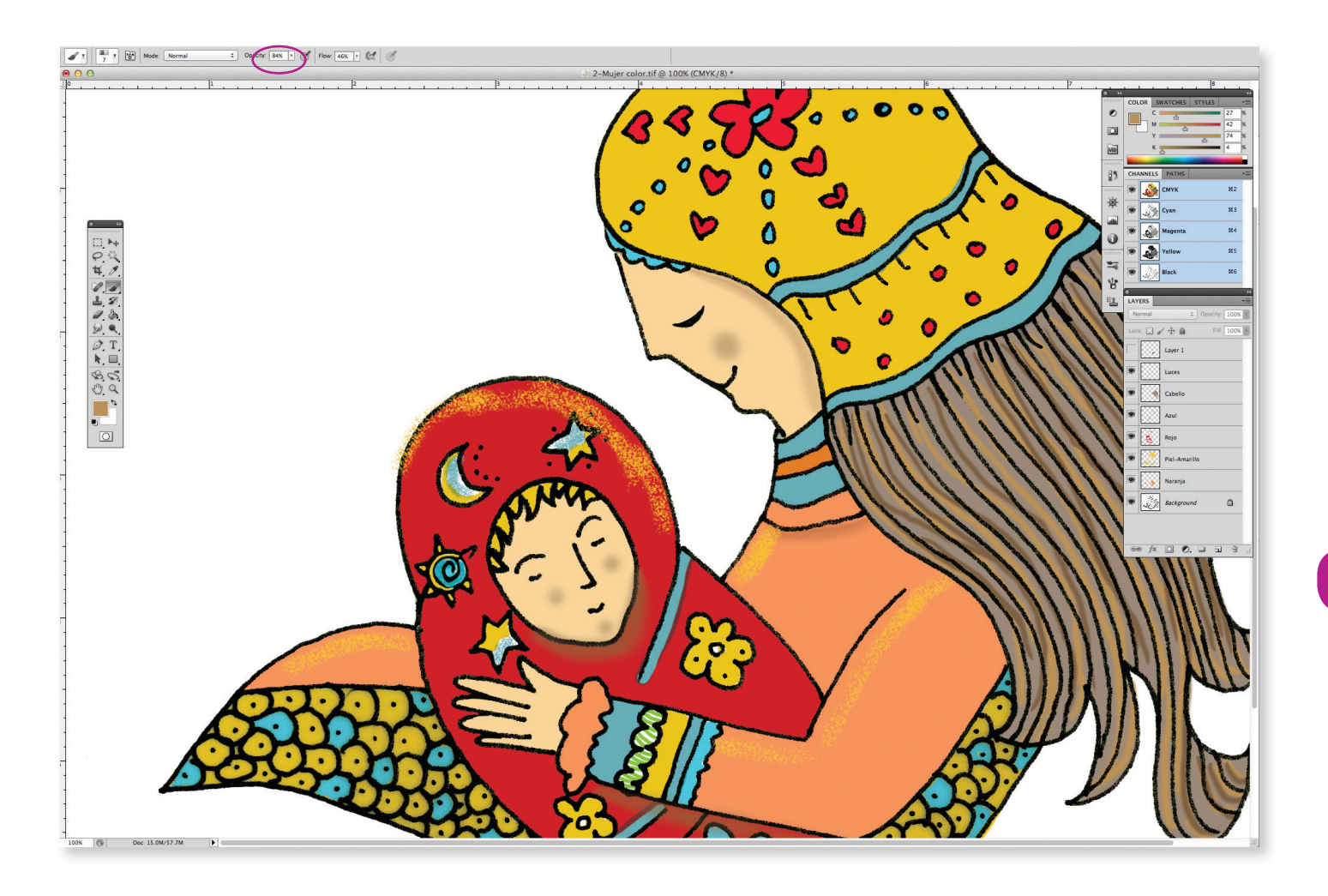

 $\begin{array}{ll} \quad \bullet \quad \text{Aplico en la imagen unos detalles finales con aerógrafo, luego} \\ \text{cambio a pincel con borde difuso y trabajo el cabello con líneas en} \end{array}$ diferentes tonos, añado algunas sombras a los rostros y algunos brillos de color amarillo sobre la ropa para resaltar la imagen. La aplicación con pincel disuelto acentúa este efecto.

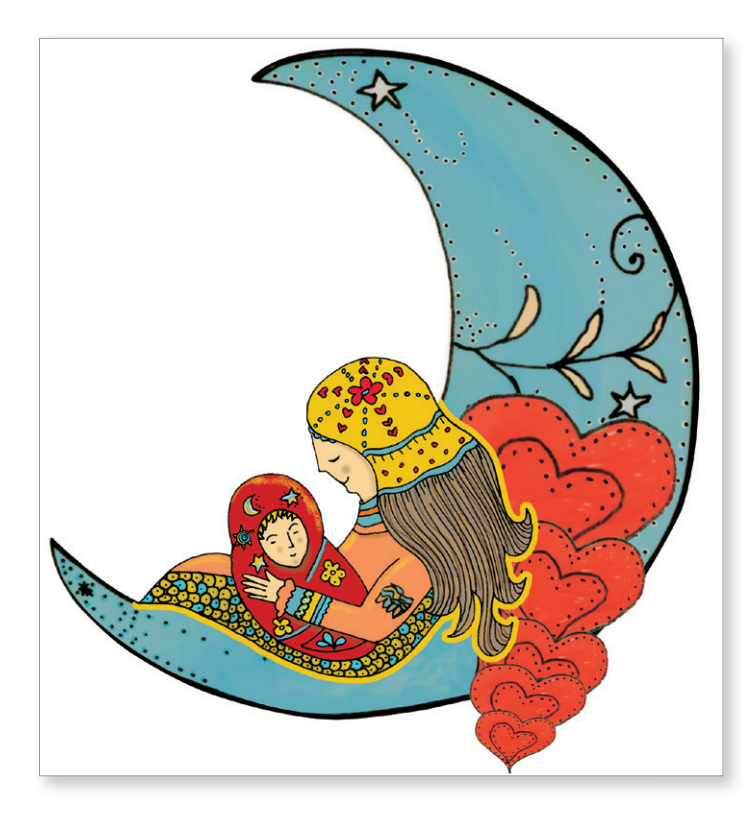

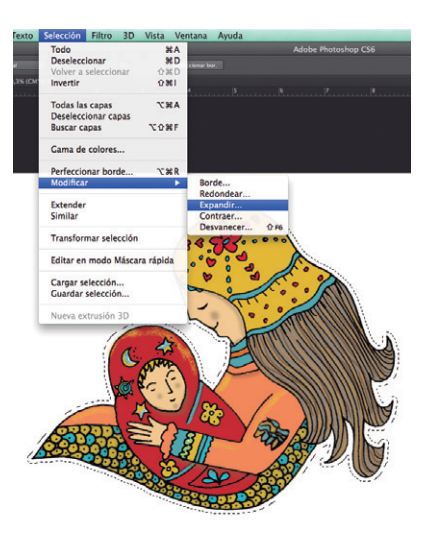

7 Una vez fi nalizada la ilustración de la mujer y el bebé, hago el montaje con la luna y los corazones para completar la ilustración principal. Para generar un efecto de primer plano y separar los límites de la mujer, selecciono la figura de la mujer y con selección/modificar/ expandir 20 pixeles en elaboro un contorno amarillo.

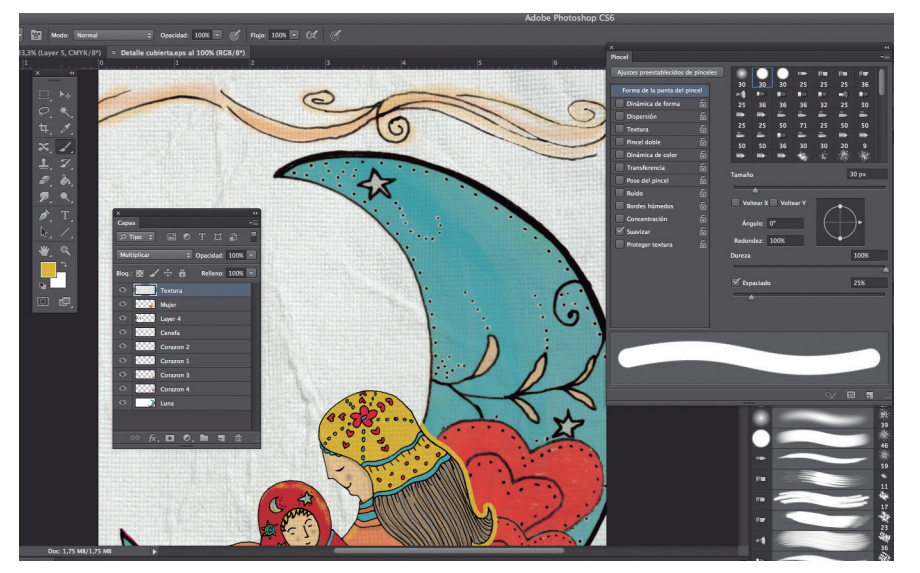

Para finalizar, selecciono una textura blanca,<br>la pego en una capa a la que le aplico la la pego en una capa a la que le aplico la opción de multiplicar para que sume la textura al color. En la parte superior elaboro una cenefa sencilla con línea de color amarillo claro. Preparo el archivo, acoplar las capas y guardar como Tiff. Luego lo importo desde InDesign para ubicar los textos que lleva la cubierta y generar un PDF.

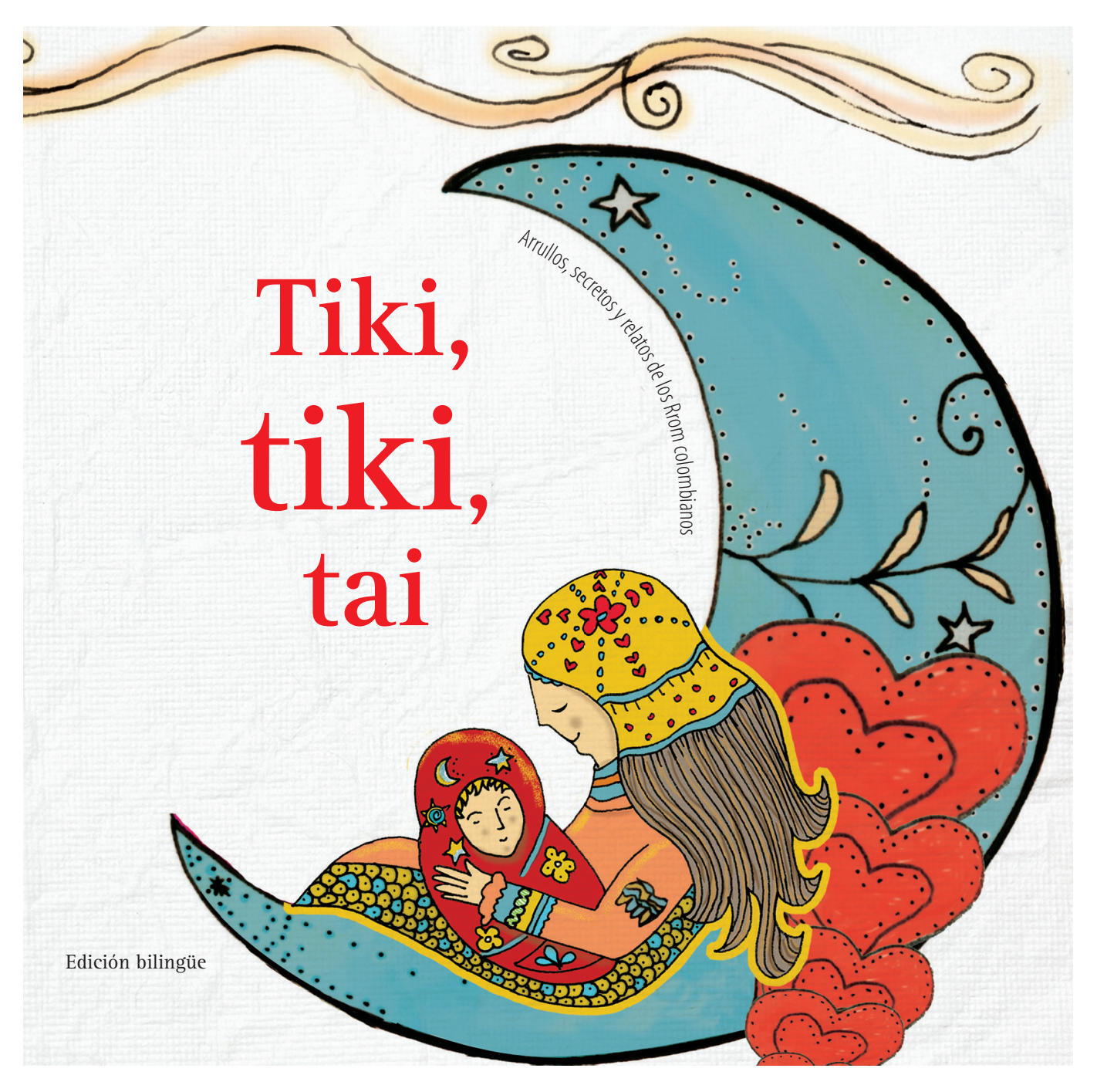

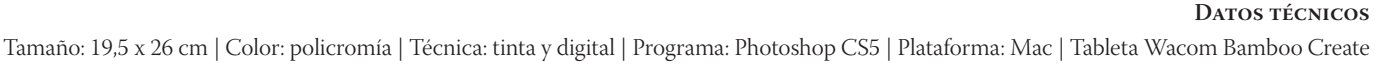

1

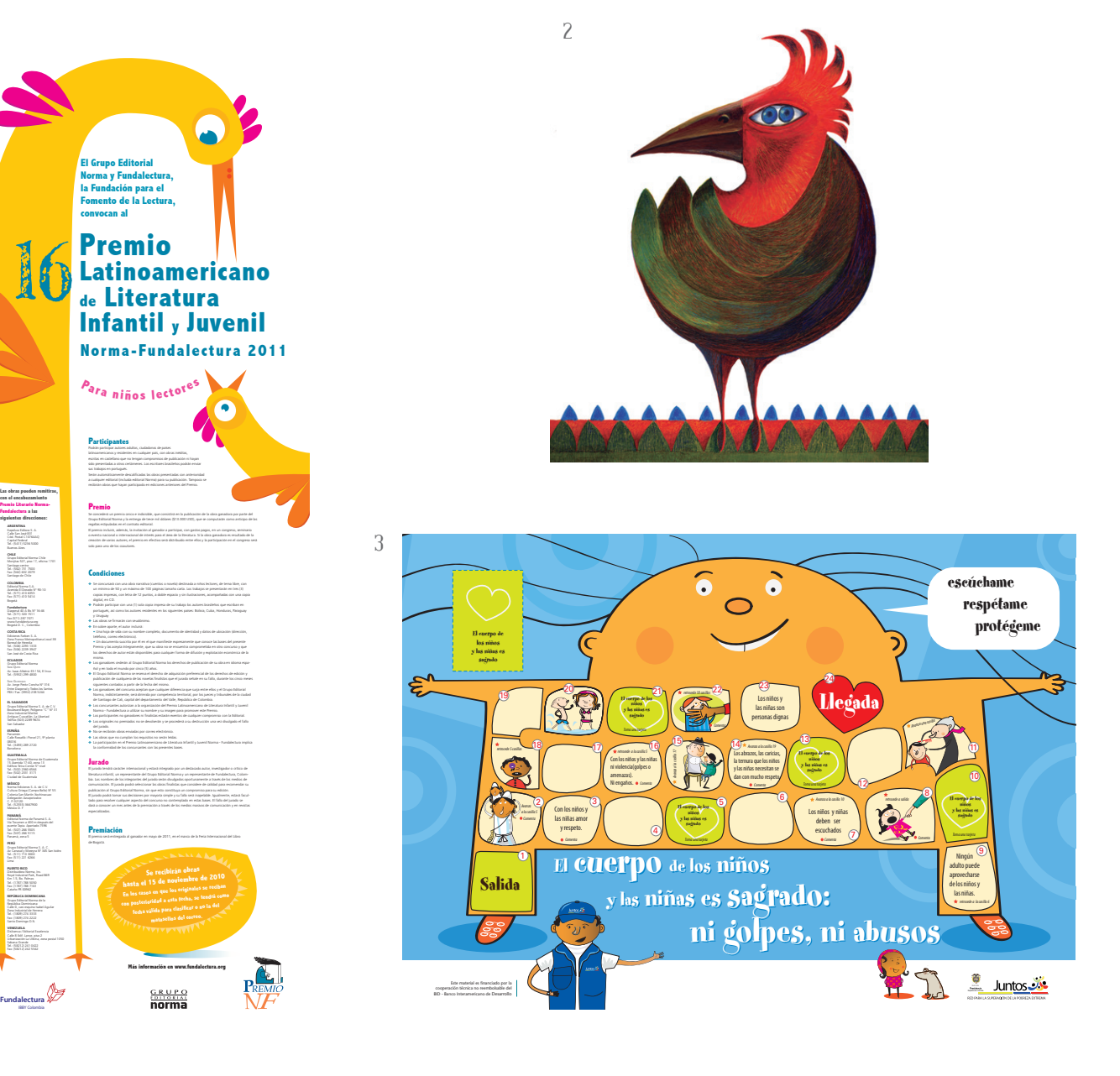

**1** Ilustración Cartel Concurso Premio Norma-Fundalectura

#### **2** Pieza personal Ave-pájaro Técnica: acrílico

#### Juego "El cuerpo de los niños y las niñas es sagrado" Red Juntos, Presidencia de la República Técnica: vector y color digital

**3**

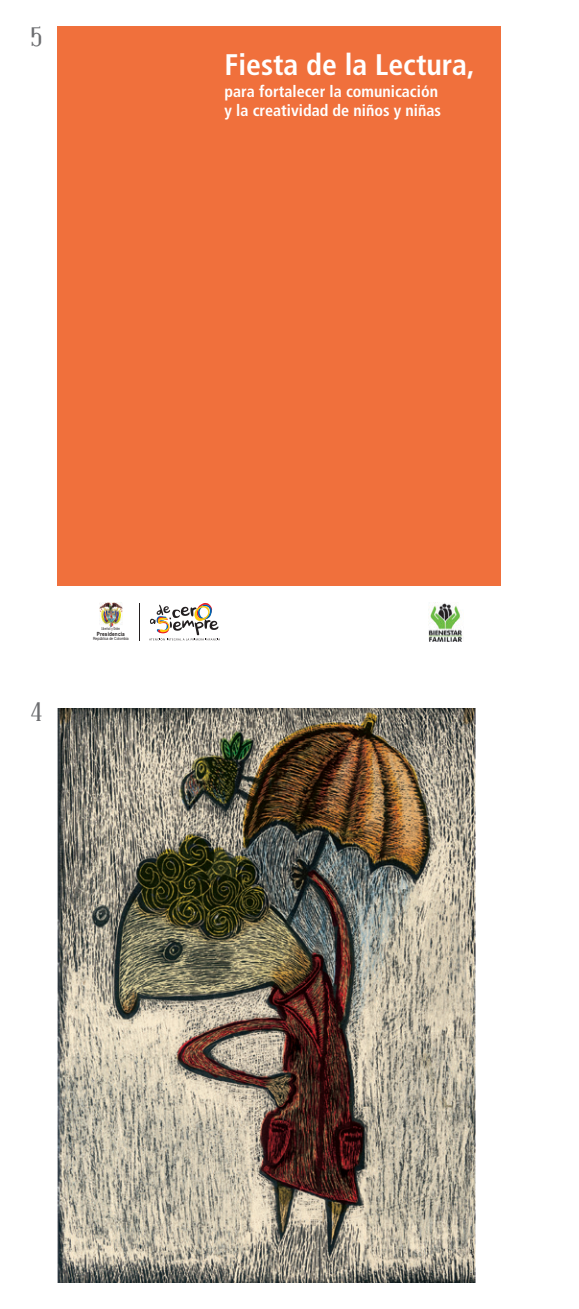

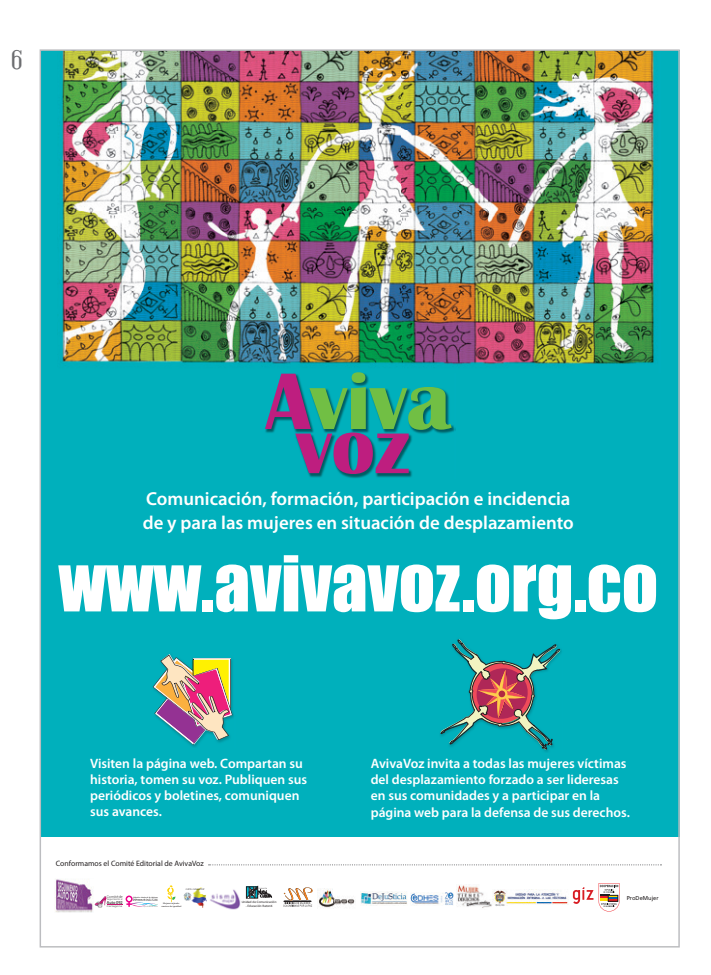

**4**

Caja DVD y cartilla. Instituto Colombiano de Bienestar Familiar, Fiesta de la Lectura Técnica: vector y color digital

**5** Exposición Trazos Universidad Jorge Tadeo Lozano Técnica: esgrafiado y color digital **6** Cartel Proyecto AvivaVoz Técnica: plumilla+tinta+color digital

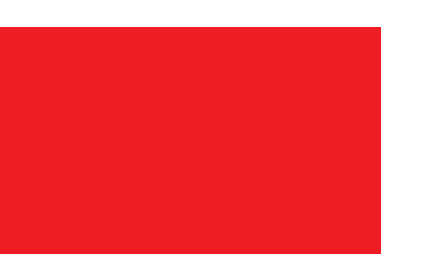

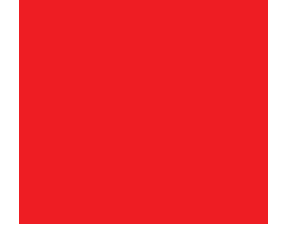

edwin cruz

diseñador gráfico | Universidad Jorge Tadeo Lozano asignatura | Ilustración II

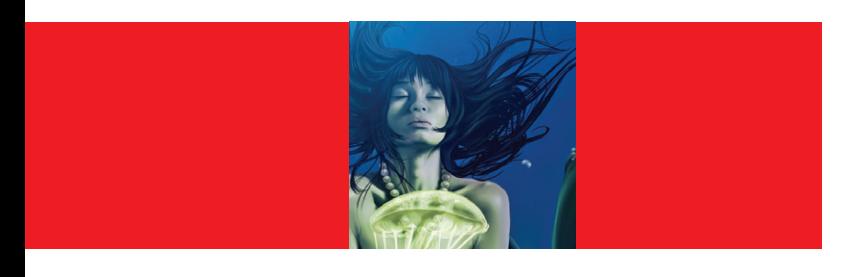

#### Yemayá diosa del mar

Yemayá es la Orisha de la maternidad. Ella es la guardadora de todas las riquezas. Nuestros desperdicios son su tesoro. Lo que se pierde puede ser reobtenido con la ayuda de Yemayá. Cuando buscamos a Yemayá en la naturaleza tenemos que buscar en el mar. En los océanos en donde encontraremos a Yemayá. Las crestas de las olas contra las costas y rocas. Es en esta forma que Yemayá toma los ofrecimientos y sacrificios. En esta misma forma ella construye o destruye, ofreciendo bendiciones o quitándolas.

Yo uso una mezcla entre el dibujo tradicional (acrílicos) y aerograf ía digital. Dibujo de manera digital con una tableta Wacom utilizando Photoshop CS5 en este caso.

Todo el proceso es muy cercano a como lo haría de manera análoga con las formas tradicionales, solo que acá tienes la opción de deshacer los errores únicamente con oprimir dos teclas; a pesar de perder un poco el miedo a las malas decisiones debido a esta ayuda, es muy importante partir de un boceto muy bien estudiado donde estén solucionados todos los problemas de formas, luces y sombras. No es bueno especular en ningún programa de ilustración, están diseñados para finalizar o perfeccionar la técnica mas no para solucionar problemas de creatividad.

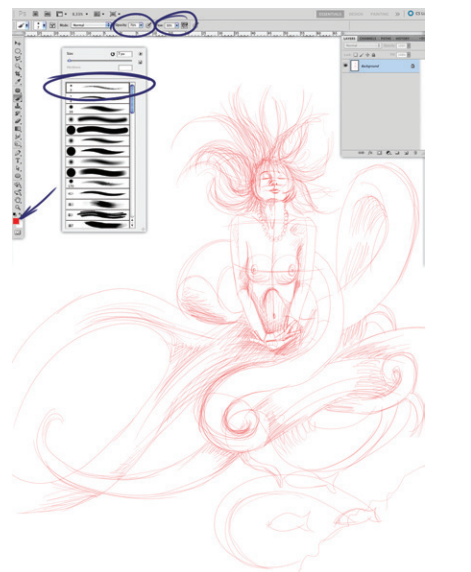

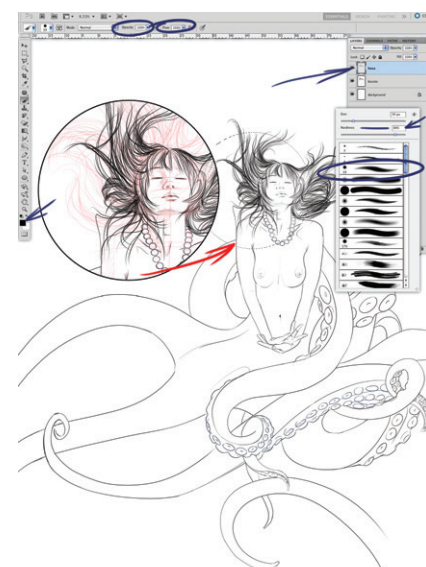

1 Lo primero es plasmar la idea que está viva en la cabeza, volverla f ísica, para ello hay que hacer un boceto inicial ya sea de manera análoga o digital como en este caso, para esto utilizo un pincel que simula muy bien el grafito y pinto con 70 % de "opacidad", 30 % de "flujo" y color rojo para diferenciar mas adelante el entintado.

2 Teniendo el boceto inicial se hace una capa nueva sobre la que entinto con un pincel semiduro, con variación de opacidad en el trazo, con la opacidad en 100 %, el flujo en 100 % y color negro; a esta capa la nombraremos "línea" y eliminaremos la capa del boceto inicial.

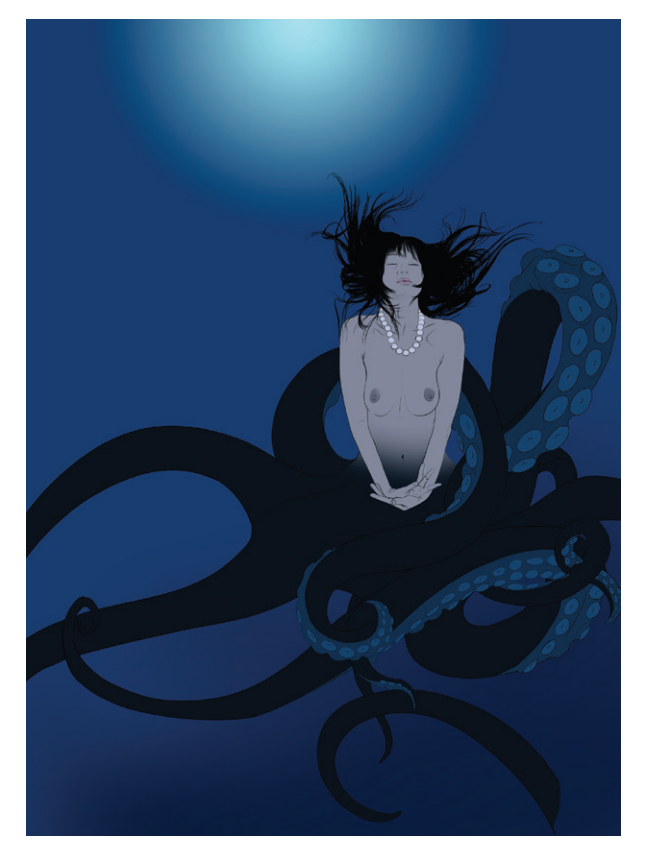

3 El siguiente paso es hacer un degradado radial con los tonos que va a llevar el fondo en el "background" (este degradado nos va a ayudar con una buena elección de tonos para los elementos de primer plano), a continuación creo una capa nueva bajo la capa de la "línea" que llamaremos "color" y pintaremos con colores planos todos los detalles de la ilustración.

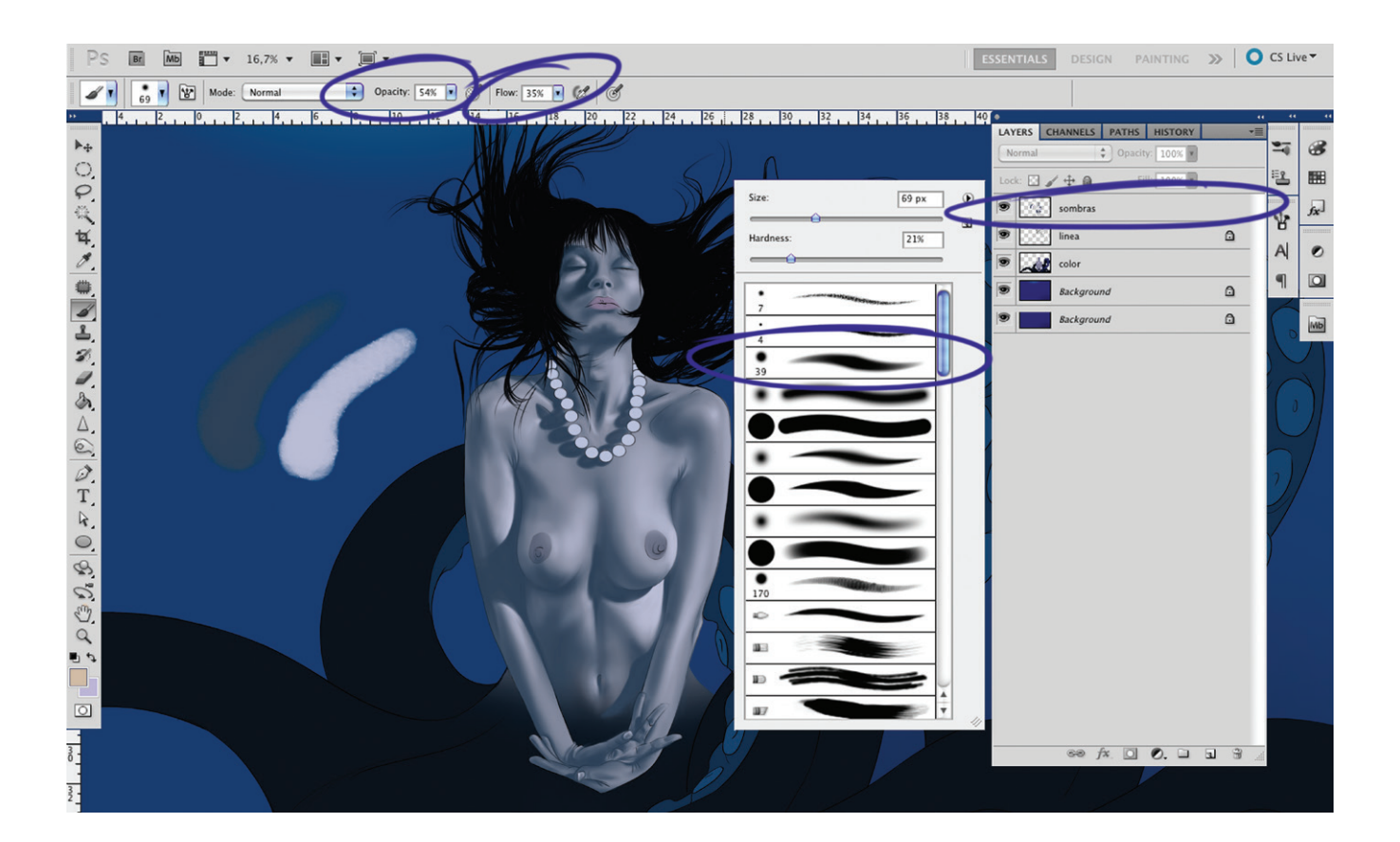

Antes de continuar es muy importante tener clara la intensión de luz, es decir,<br>desde donde viene el foco de luz. Teniendo claro lo anterior haremos sobre desde donde viene el foco de luz. Teniendo claro lo anterior haremos sobre estas capas una capa nueva que llamaremos "sombras" para generar el volumen sobre los colores planos, en el gráfico se muestran los tonos de luz y sombra que se usaron en esta base; de la misma forma vemos el pincel con variación de opacidad y los porcentajes de opacidad y flujo que se utilizaron para crear este efecto.

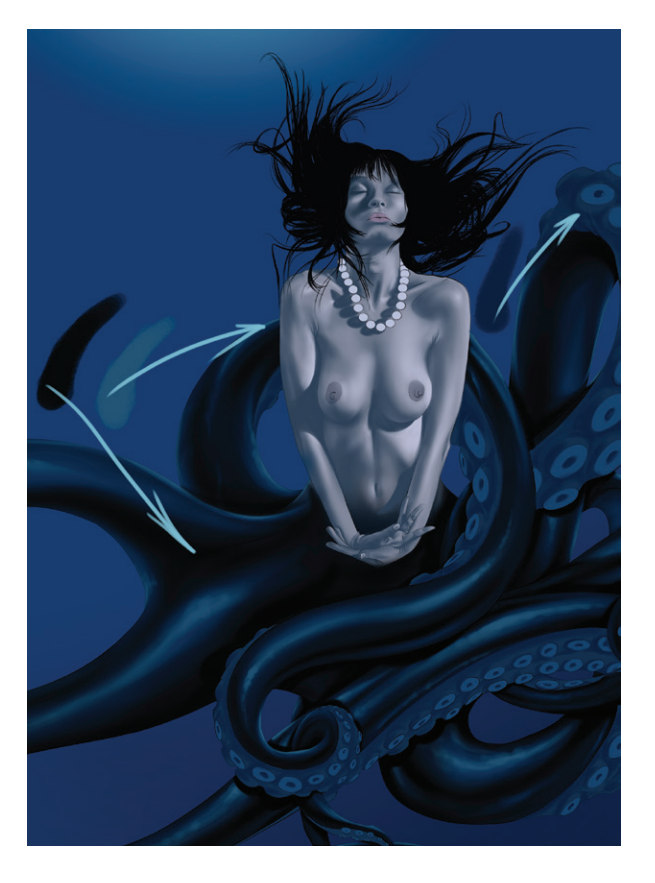

5 Luego se repite el mismo proceso de luces y sombras sobre las otras zonas como los tentáculos y las ventosas con los colores que se muestran. Para lograr un efecto mas realista de iluminación y texturas es mejor mirar referencias fotográficas de situaciones parecidas.

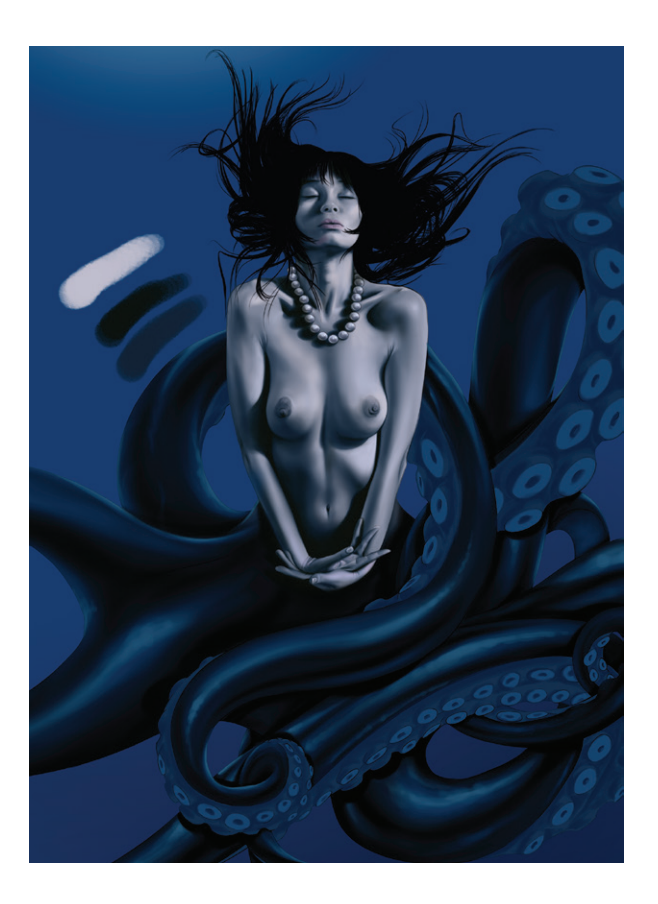

6 Después de esto subimos más los tonos de luces y sombras para lograr mayor profundidad y volumen en zonas específicas, en la gráfica se puede ver la paleta que utilicé.

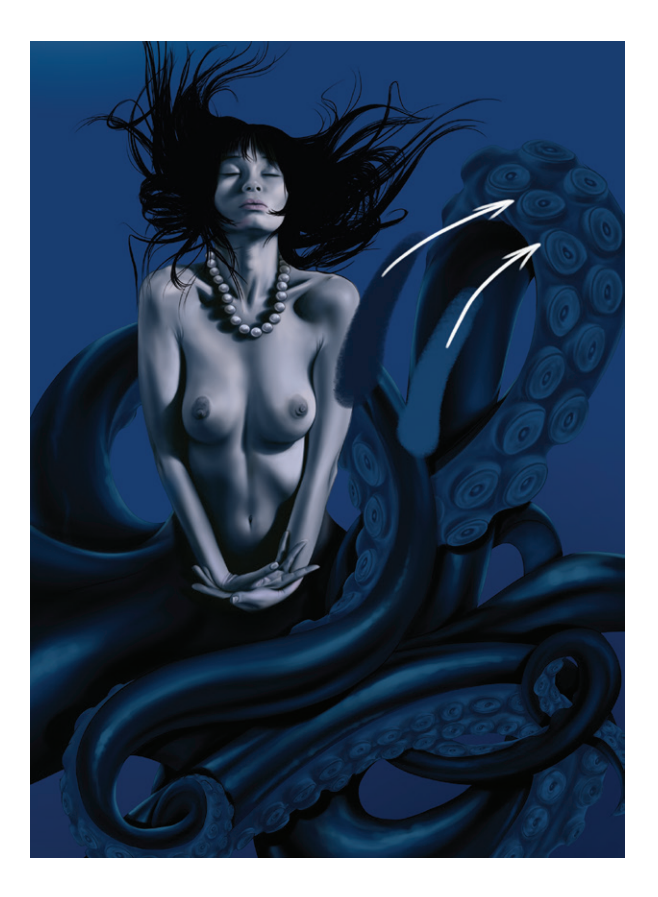

Ahora hacemos lo mismo con las ventosas<br>resaltando más las texturas y volumen.

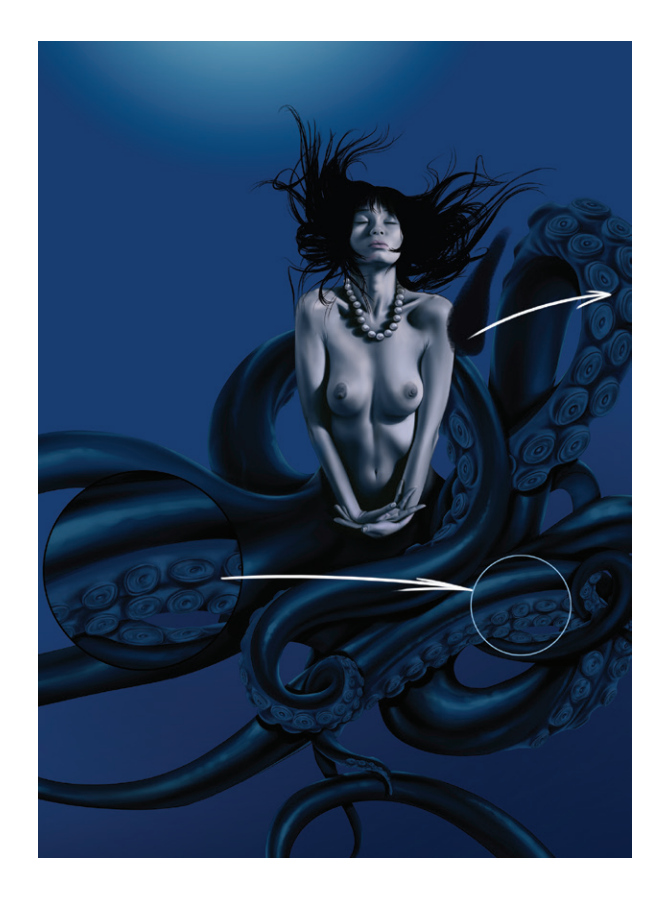

Por último, finalizaremos la textura y volumen de las<br>O ventosas, le damos mayor may familia y volumen de las ventosas, le damos mayor profundidad y contraste al color con un tono mucho más oscuro sin llegar al negro, recordemos que el negro es la ausencia de energía lo que hace de este un color falso en la escala cromática, además de desaturar los colores al aplicarlo sobre bases no son tan oscuras.

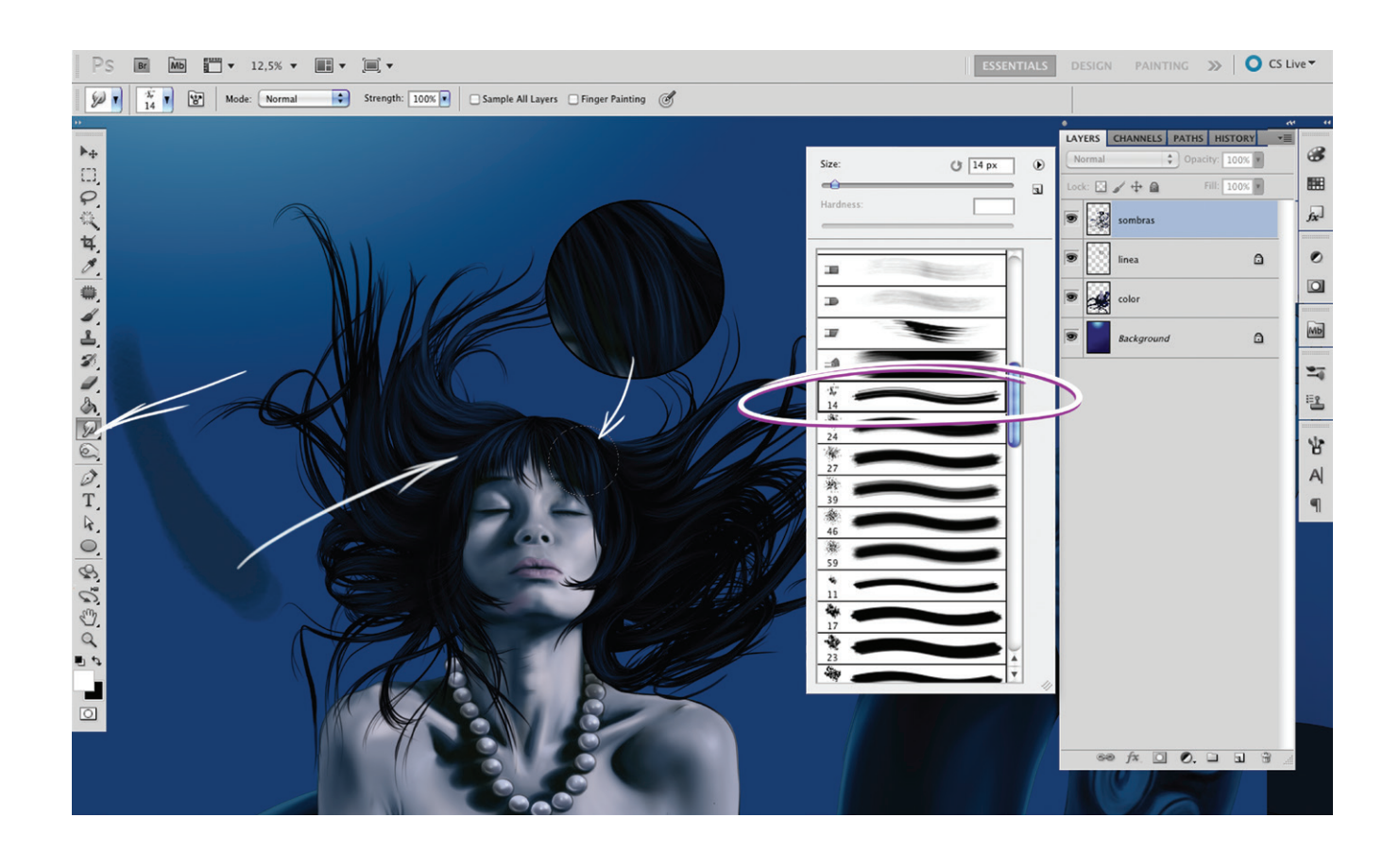

9 Solo queda faltando los brillos del cabello, los cuales dibujamos con un color más claro, con el mismo pincel, opacidad y flujo con el que venimos trabajando. Seguidamente lo suavizamos con la herramienta "dedo" que resalté en la gráfica junto con el color del brillo y un zoom del detalle del cabello, en principio se pintan mechones y luego se detalla cabello por cabello.

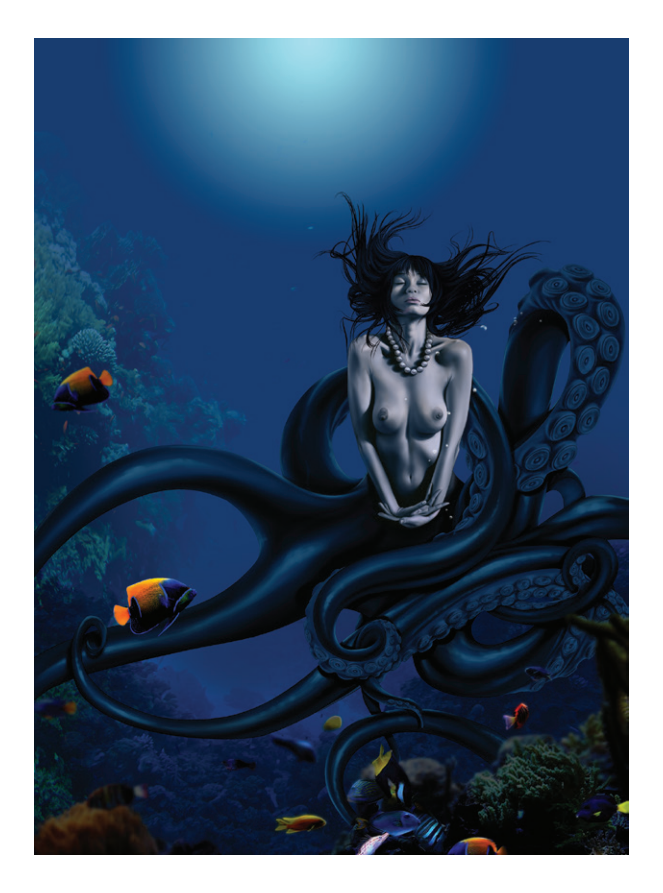

Hacemos una capa nueva encima de todas las anteriores y dibujamos elementos de vegetación marina en el fondo utilizando una escala cromática mucho más cerrada para lograr mayor profundidad en el color; burbujas y peces marinos con la escala cromática abierta para que se vean en primer plano, dibujando algunos elementos borrosos logramos también una mayor profundidad en este plano simulando el desenfoque del lente o la profundidad de campo.

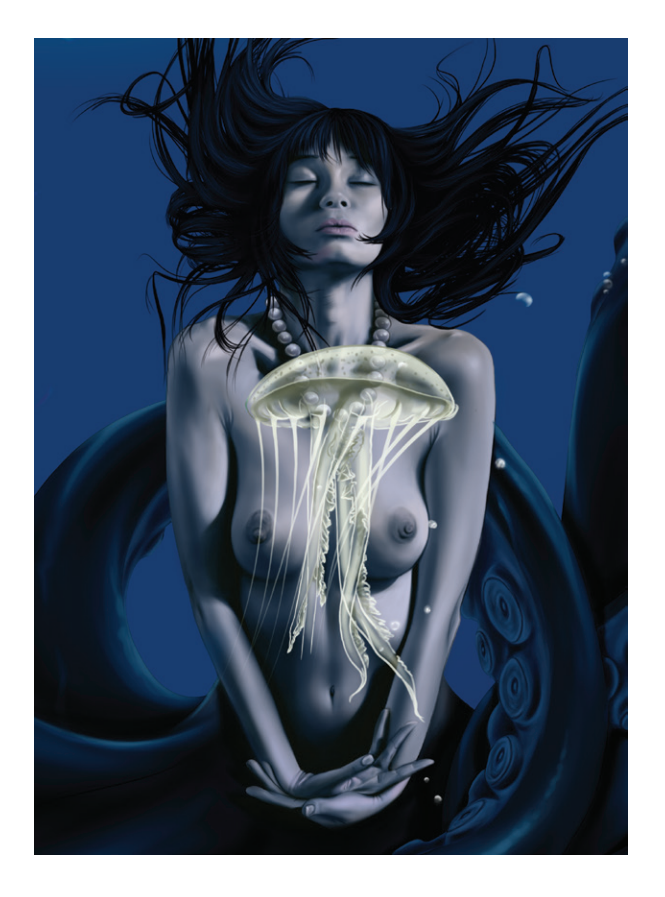

A veces se me ocurren ideas sobre la marcha que me hacen tomar decisiones como esta: en este punto se me ocurrió dibujar una medusa que flotará sobre las manos de Yemayá, este elemento me permitiría darle una connotación diferente al estado de trance, aparte de ser una excusa para intervenir el ambiente con una luz de color más amarillo. Para ello dibujo en una capa nueva que llamaremos "línea medusa" con color amarillo muy claro y con un pincel de las mismas características del paso 2. Teniendo la línea de la medusa, haremos una capa debajo de la capa "línea medusa", configuramos el mismo pincel del paso 4, con una opacidad de 20 %, flujo de 10 %, para ir muy lento y controlado para lograr una transparencia que deje ver a través de la medusa.

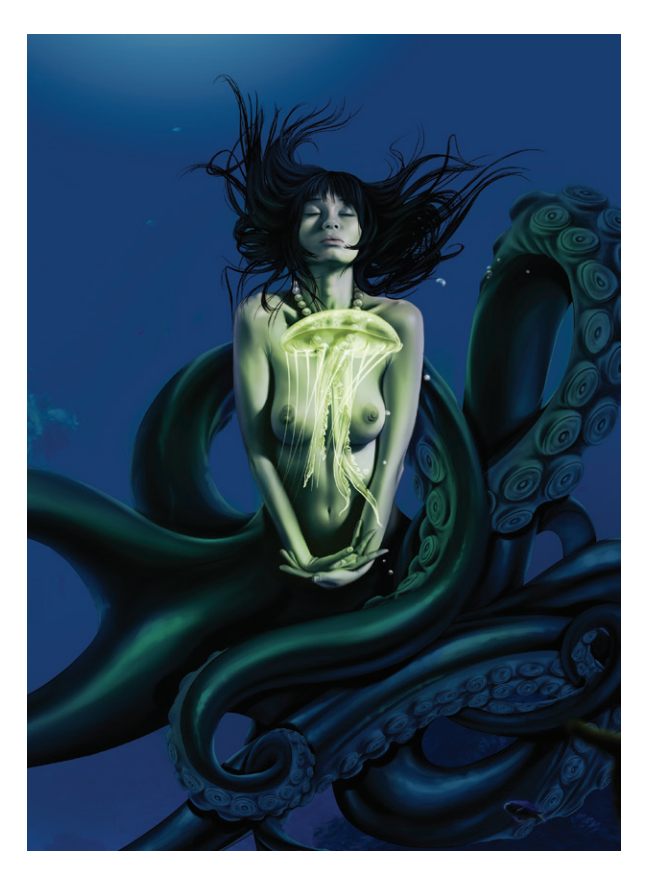

12 Para entonar un poco el color de la medusa y como un efecto de iluminación, hago una capa nueva encima de todas las anteriores con el filtro de fusión "superponer" y la pinto con amarillo, intensificándola en las zonas más cercanas a la medusa y reservando las zonas de sombra.

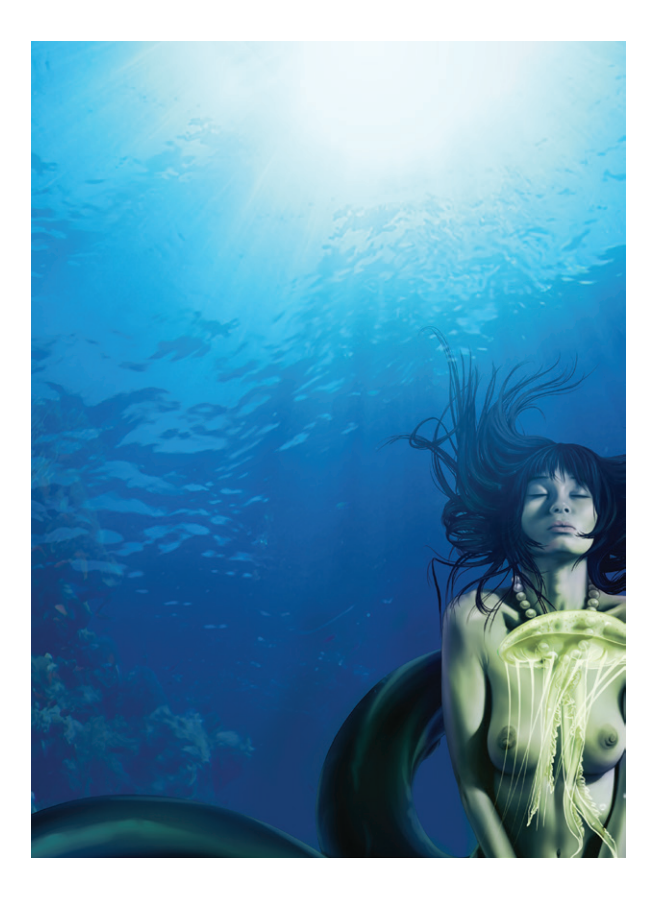

13 Para ambientar toda la escena, dibujo en una<br>13 capa nueva la textura del agua vista desde abajo, para esto es muy importante guiarse de una o varias fotograf ías como referencia, es muy dif ícil llegar a este grado de realismo sin ver referencias.

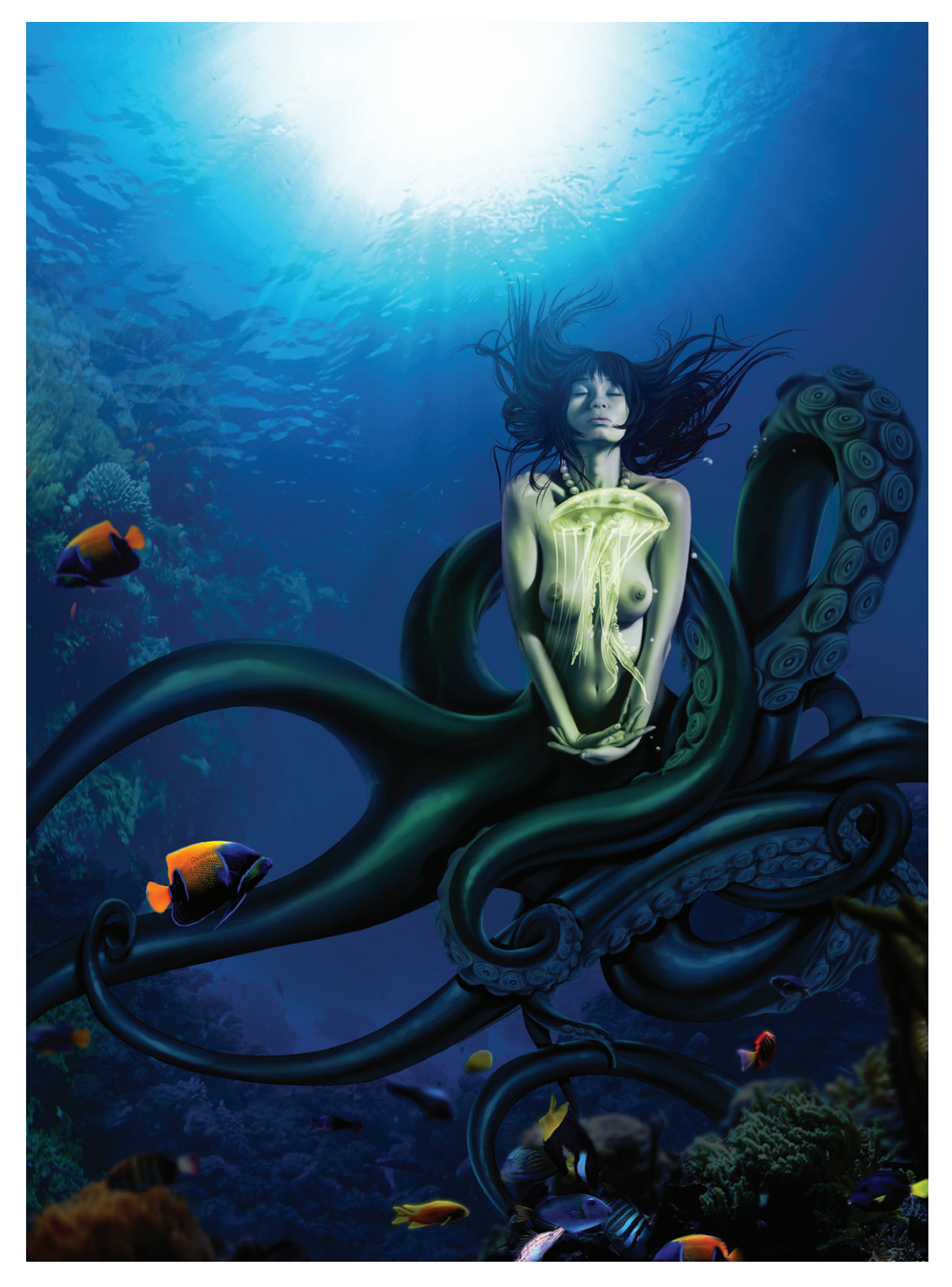

Por último, siempre ilumino la escena sacando un poco más de profundidad, volumen o simplemente puntos o incidencias más fuertes de luz como en este caso, en una capa nueva pinto el destello en un azul casi blanco para lograr el efecto de spot de luz fuerte.

**Datos técnicos** Técnica: fineArt Programas: Photoshop CS5 Plataforma: Mac Tableta Wacom Cintiq 12wx

#### apuntes de ILUSTRACIÓN DOS

se llevó a cabo gracias al esfuerzo realizado por los profesores de ilustración del programa de diseño gráfico.

**El Í** Área de Ilustración del Programa de Diseño Gráfico de la Facultad de Artes y Diseño de la Universidad Jorge Tadeo Lozano, presenta a la academia en general un nuevo logro resultado de experiencias condensadas en notas de clase de algunos docentes que han regentado la asignatura de Ilustración I (análoga) y II (digital), inmersas en el Programa.

En estas notas de clase se evidencia la vocación histórica en la formación de ilustradores con la que se distinguió por mucho tiempo al Programa, y las tendencias actuales y prácticas con las que se están formando los nuevos ilustradores.

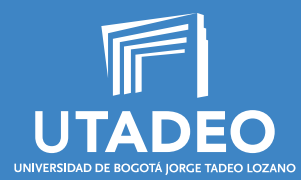

www.utadeo.edu.co